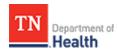

# **Mobile App Store**

- 1. Select Apple Store app for iOS OR Google Play Store for Android
- 2. Type HC Mobile in your search field

## **HC Mobile Install**

- 3. Tap on HC Mobile to install
- 4. Tap Accept to accept terms, if applicable
- 5. Tap on the HC mobile app to open it

### **HC Mobile**

- 6. Type in registration code: tdh214.hcm
- 7. Tap Submit button

# **GER-HC Mobile APP at your** *fingertips*

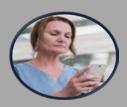

# How to Install HC Mobile App for iOS and Android

# **Skipping Login**

8. Tap No, if you see the "About Skipping Login" popup message

# Global Emergency Response (GER)

GER is the vendor TDH employed to provide Patient Tracking platforms for both mobile and computer applications

#### **IMPORTANT**

Check the ANNOUNCEMENTS section on HCS Patient Tracking home page for most up-to-date registration code.

## Finished!

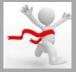